## Delete a Ticket

You can delete a ticket if you are the owner and if you have Ticket View and Delete permissions. Users with Ticket View and Manage permissions can delete any ticket, regardless of ownership.

## To delete a ticket:

- 1. Go to Home > Tickets and check the box next to the ticket you want to delete.
- 2. Click **Delete**, then **OK**.

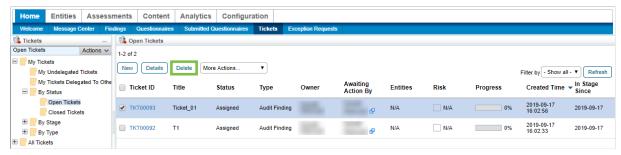

The Delete button on the Tickets page.